# Erstanleitung **OpenOffice - Base**

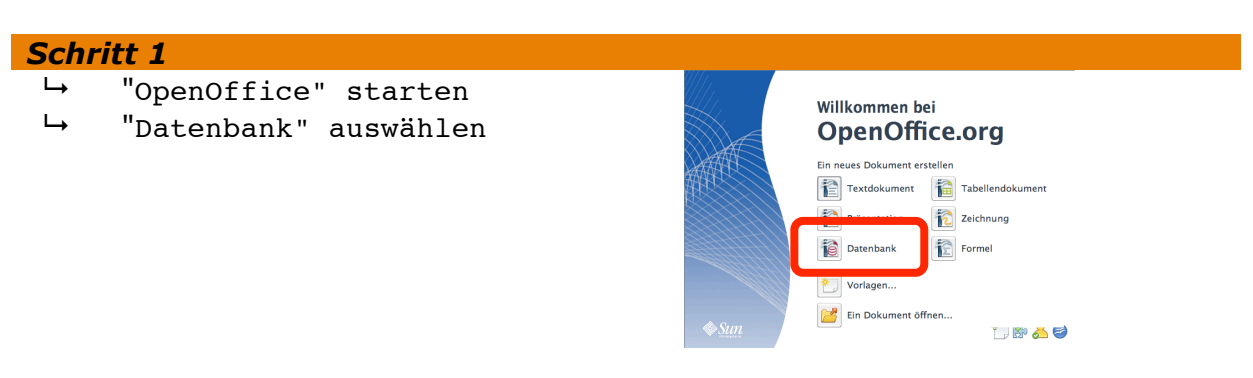

## *Schritt 2*

Da noch keine Datenbank angelegt wurde, soll eine neue erstellt werden. Soll später eine Datenbank zum Weiterarbeiten geöffnet werden, so muss der "Bestehende Datenbank öffnen" gewählt werden. Starte OpenOffice

- ! "Neue Datenbank erstellen"
- ! "Weiter>>"

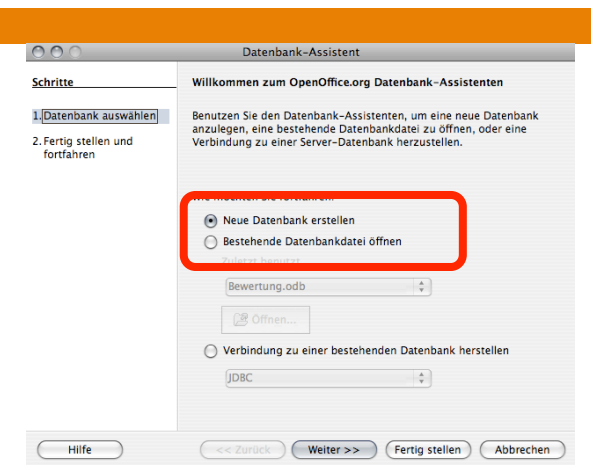

#### *Schritt 3*

Um das Öffnen zu erleichtert, soll die Datenbank angemeldet werden. Dann merkt sich OpenOffice den Namen. Und selbstverständlich soll die DB auch gleich zum Bearbeiten geöffnet werden.

! "Fertigstellen"

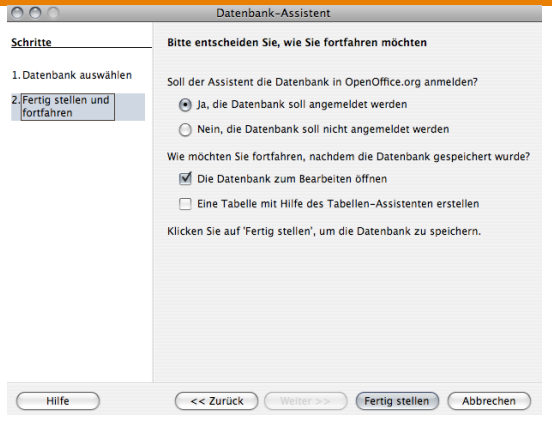

## *Schritt 4*

Der neue Name der DB soll Sportverein lauten. Der Dateityp bleibt ODF Datenbank.

- $\mapsto$  Sichern unter: Sportverein<br> $\mapsto$  "Sichern"
- ! "Sichern"

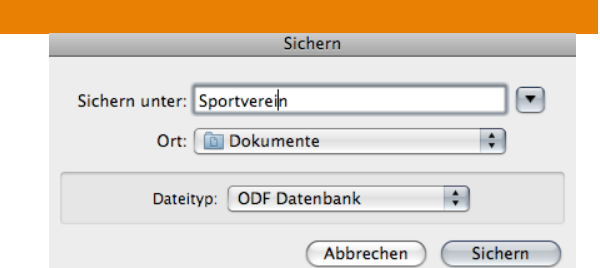

## *Die Oberfläche*

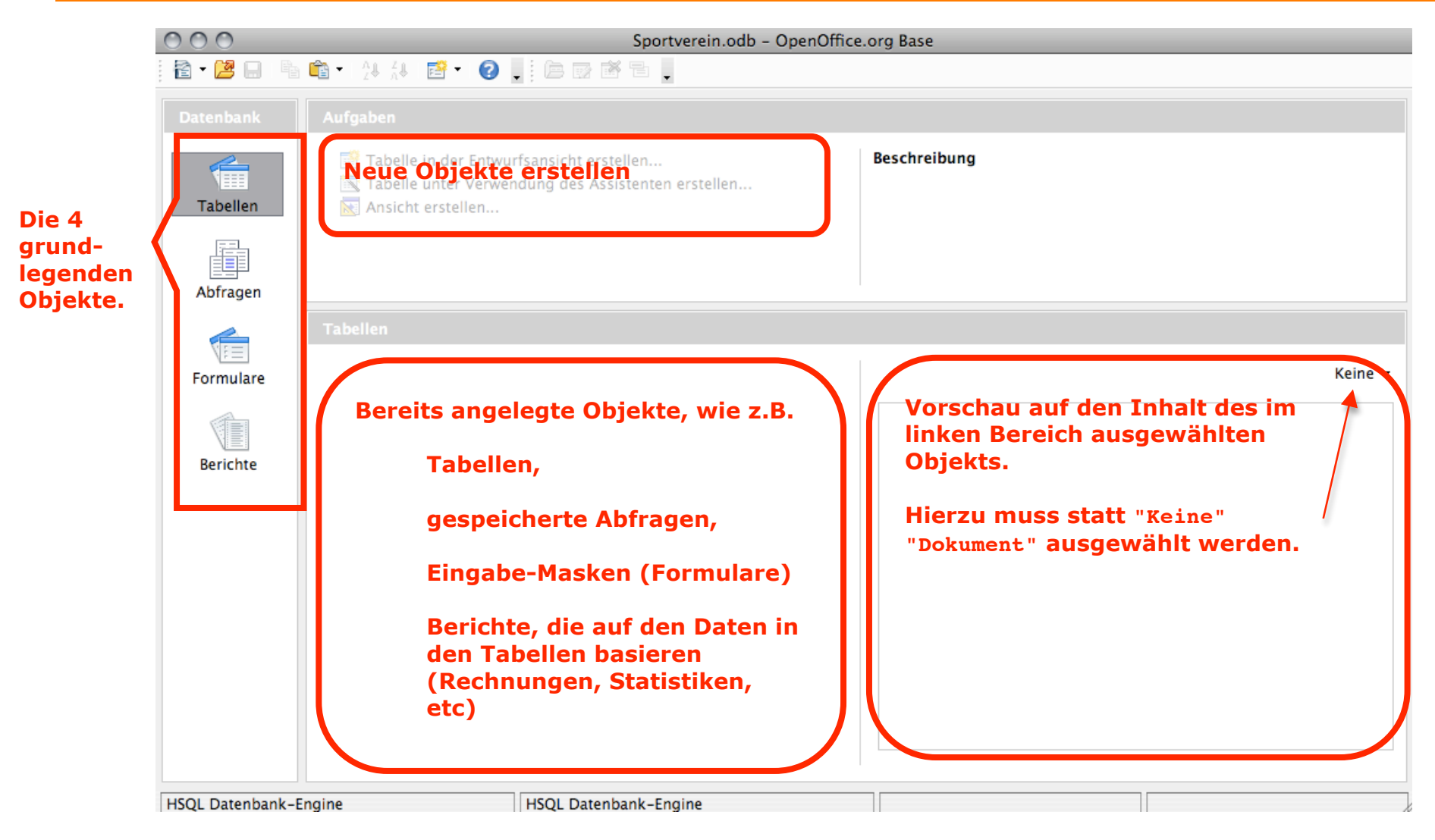